# Návod pro užívání AV techniky v aule C.117

Technika v posluchárně se ovládá pomocí řídícího systému skrz ovládací displej na katedře. Pro zapnutí techniky zvolte způsob prezentace na displeji.

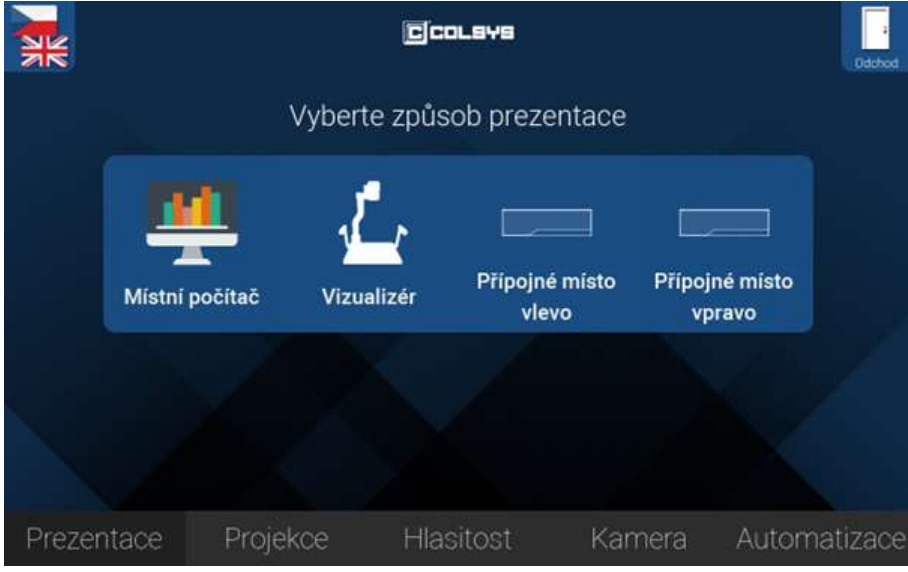

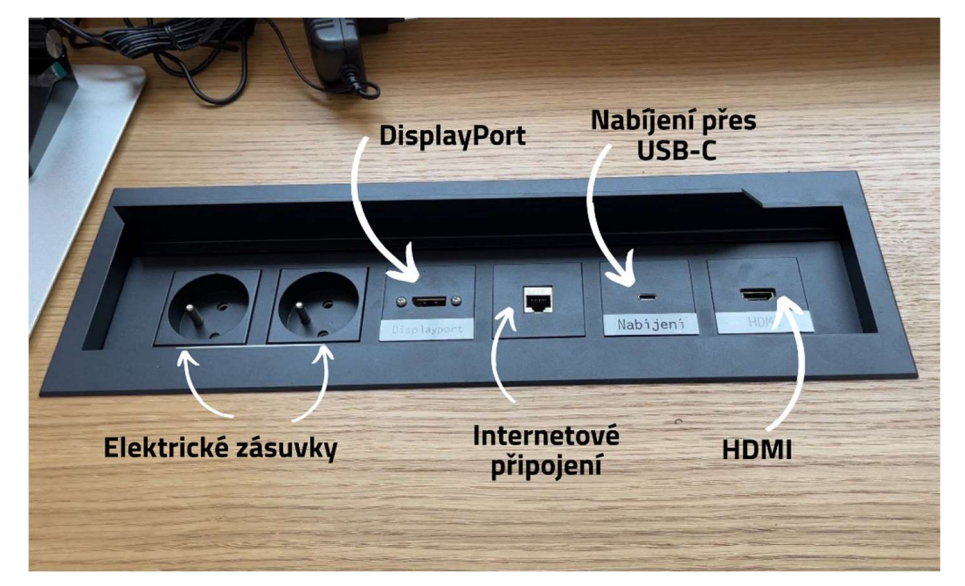

#### Prezentace

Na záložce prezentace zvolte její způsob:

Místní počítač – zapne projekci a kameru. Na projekci se zobrazuje obraz přímo z počítače.

Vizualizér – zapne projekci a kameru. Na projekci se zobrazuje obraz z vizualizéru. Vizualizér je nutné zapnout přímo na zařízení tak, aby svítila zelená dioda.

Přípojné místo vpravo/vlevo – v aule naleznete dvě přípojná místa, kliknutím se zapne projekce. Na plátně se zobrazuje obraz z připojeného počítače z příslušného místa konektorů HDMI nebo Display port.

# Přípojné místo

Pro připojení vlastního zařízení či nabíjení jsou vám k dispozici na přípojném místě: 2 elektrické zásuvky **DisplayPort** USB-C port pro nabíjení HDMI + vstup na internetové připojení

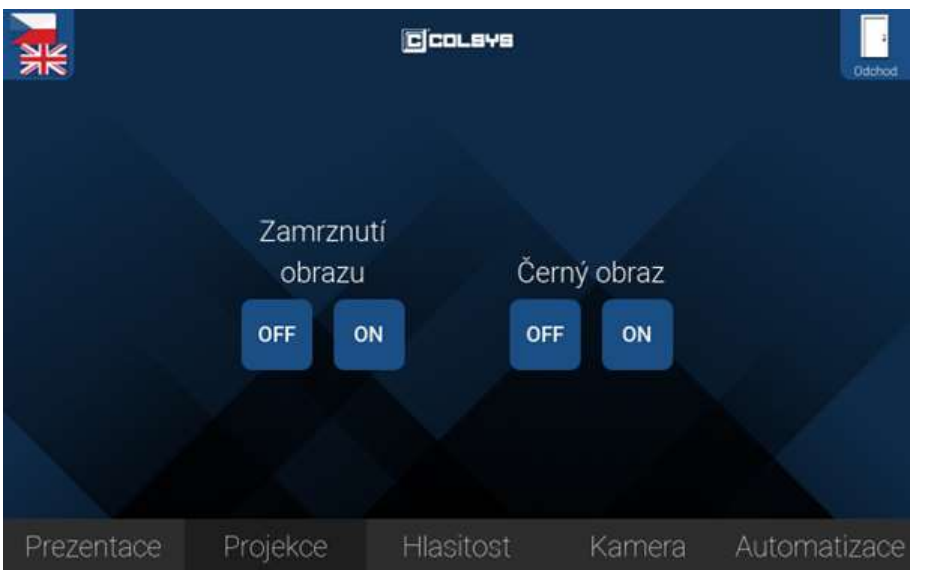

## Projekce

Na záložce projekce můžete zapnout nebo vypnout zamrznutí obrazu. Při zamrznutí zůstane stálý obraz, který se promítal v okamžiku stisknutí tlačítka. Na projekci je zobrazeno "Freeze".

Zapnutím černého obrazu se na plátně objeví pouze černá plocha, ale projektor se nevypne.

Funkce slouží například pro chvíle, kdy nepotřebujete promítat obraz, ale nechcete vypínat techniku (např. pro přípravu dalších materiálů apod.).

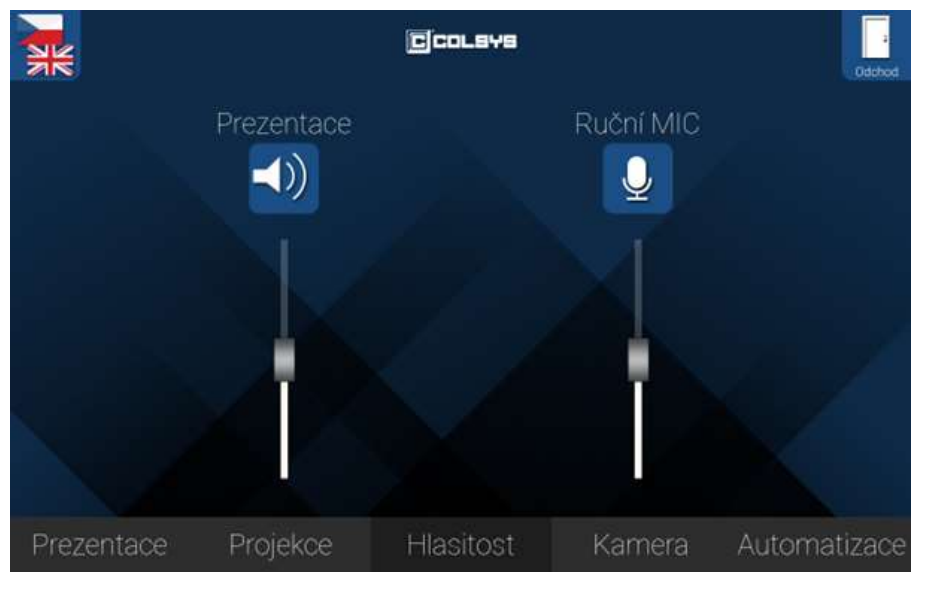

#### Hlasitost

Na této záložce ovládáte hlasitost zvuku, který jde spolu s obrazem, tedy z prezentujícího PC/notebooku.

Lze zde také nastavit hlasitost mikrofonu, která se nastavuje nezávisle na hlasitosti prezentace.

Tlačítkem nad posuvníkem můžete hlasitost kompletně ztlumit.

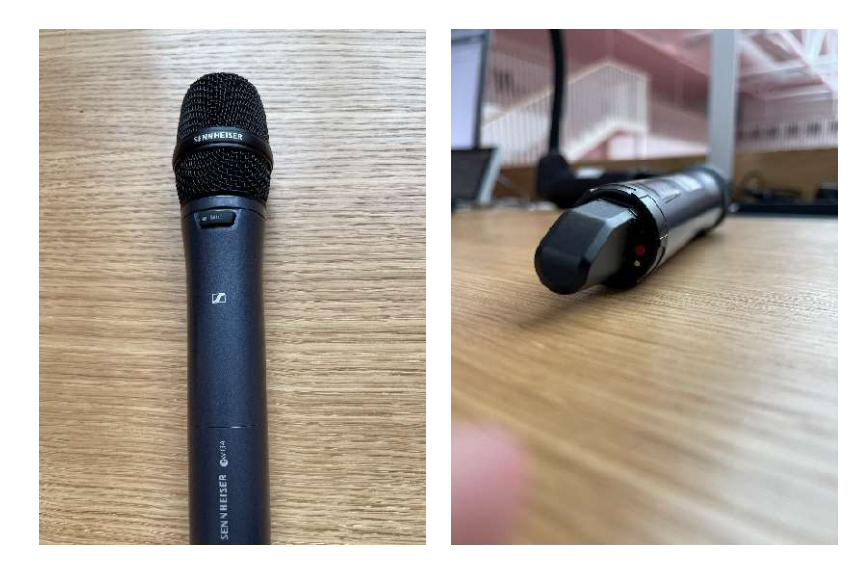

# Mikrofon

V aule jsou k dispozici dva mikrofony.

Mikrofony zapnete/vypnete červeným tlačítkem na spodní straně mikrofonu.

Pro funkci dočasného ztlumení (mute) stačí stisknout tlačítko "MIC" v horní části mikrofonu. K obnovení zvuku stačí jeho opětovné stisknutí. Tato funkce slouží např. pro odkládání mikrofonu na katedru během přednášky.

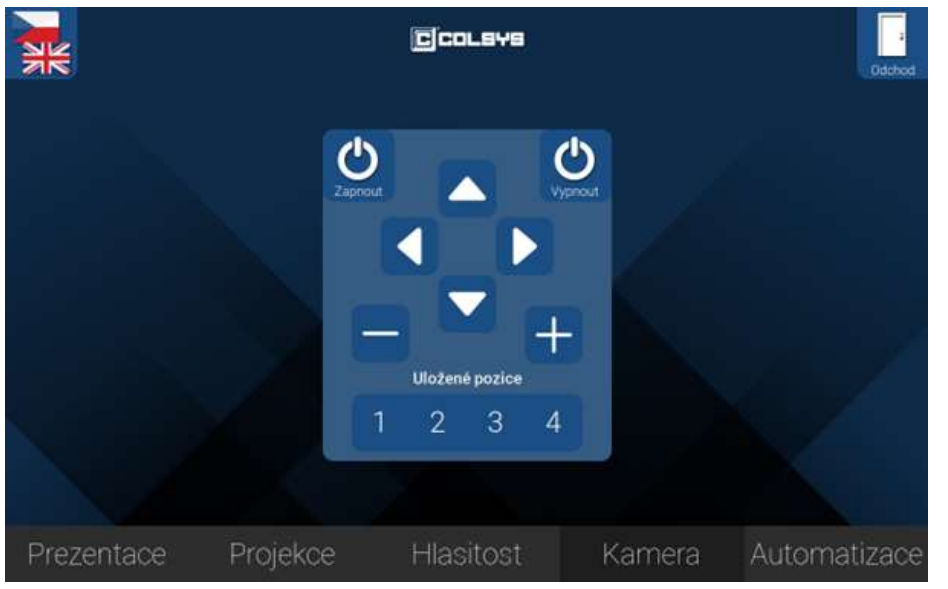

#### Kamera

Na této záložce lze ovládat kameru, která je připojena k pevnému PC učebny. Lze zde ovládat otáčení kamery a přiblížení. Pomocí tlačítek s čísly se kamera posune do přednastavené pozice.

- 1 celá katedra i s projekcí
- 2 projekce
- 3 přednášející u PC
- 4 druhá strana katedry

Dále zde lze kameru individuálně nastavovat pomocí šipek a symbolů

+/-, případně kameru vypnout/zapnout.

Při videokonferenci je aktivní mikrofon na stole i bezdrátový mikrofon, a zvuk se přenáší k posluchačům na druhé straně hovoru.

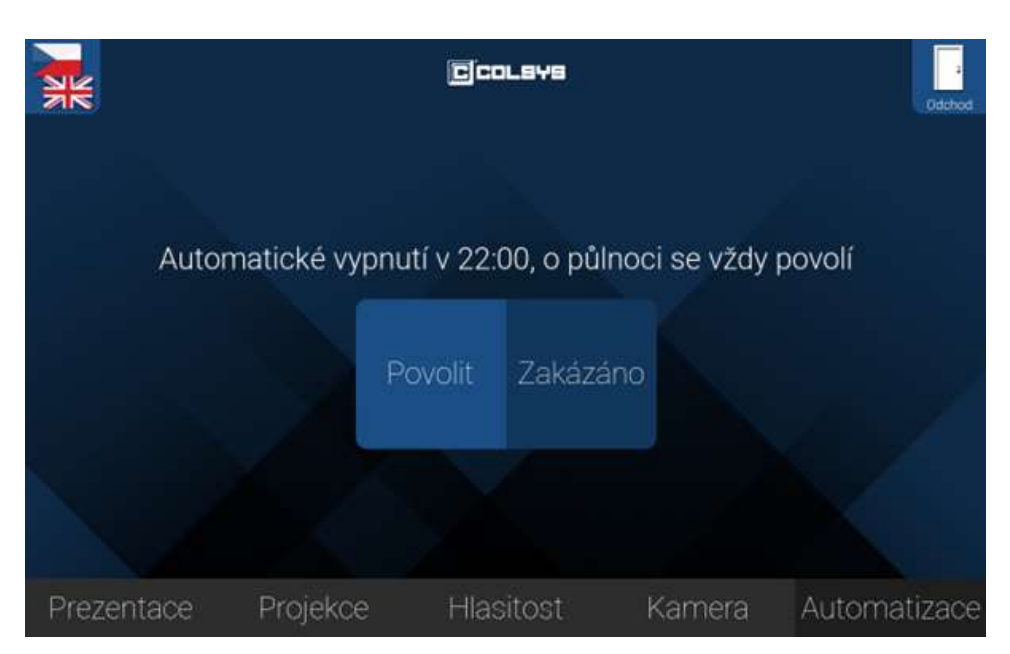

## Automatizace

Na této záložce lze povolit a zakázat automatické vypnutí techniky ve 22:00. Slouží tedy pouze pro případy promítání po této hodině. Pokud automatizaci zakážete, další den se o půlnoci vždy povolí.

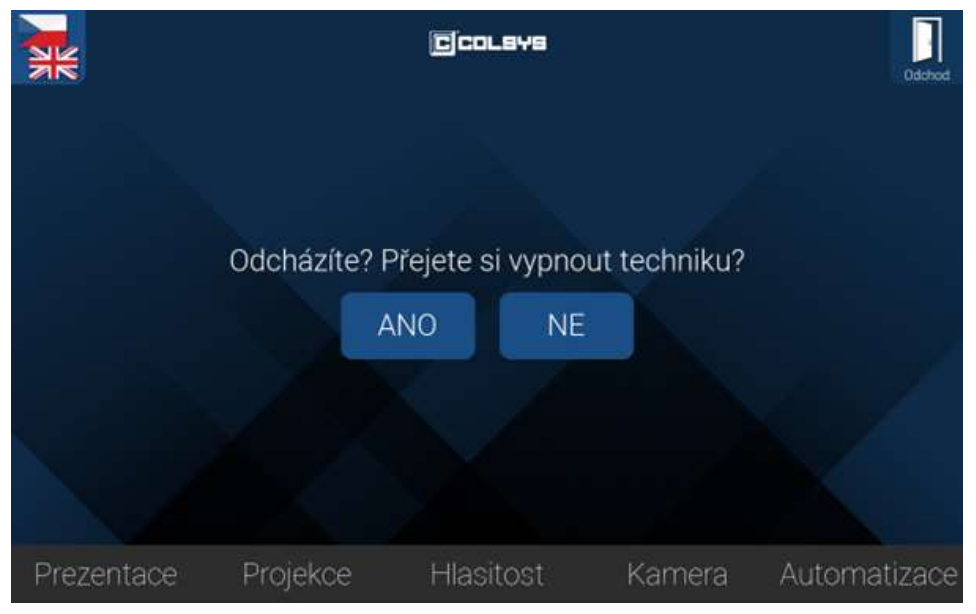

### **Odchod**

Po skončení prezentace zvolte tlačítko odchod v pravém horním rohu a vypněte techniku.